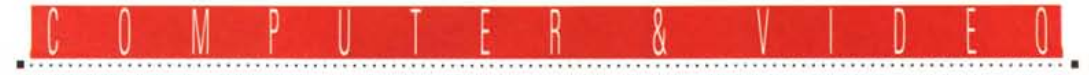

**GUIDA PRATICA**

### **GVP G-Lock VGAt Personal Suile Plus**

*Continuiamo a parlare di video, dall'ideazione alla produzione, con un prodotto della GVP americana, completo in ogni sua parte. Necessità di titolazioni? Intarsi di grafica su video? Presentazioni multimediali? Editing ((tape-to-tape})? Questo mese l'analisi* è *multipla: si tratta del package PersonalSuite Plus per MS-DOS, dotato di scheda encoder/genlock con annessa VGA, di un software di produzione multimediale come il notissimo Curtain Cali della Zuma Group* e *di un pacchetto di editing video nella figura di Video Director della Gold Disk. Come dire dal produttore al (video)consumatore ...*

#### *di Massimo Novelli*

#### *La confezione*

Dire che la confezione è quasi monumentale non renderebbe merito alla decisione di confezionare il tutto in una scatola, di generose dimensioni, comprendente i tre diversi articoli. La scelta effettuata dalla GVP nell'inserire, all'interno della sua offerta anche del software di altre case che, sia ben chiaro, è stato customizzato all'occorrenza, fa parte di una precisa iniziativa commerciale con la quale dare all'utenza tutti gli strumenti adatti per produrre presentazioni video/audio di alto livello, sia con video live che con computergrafica, all'interno di un solo prodotto.

Tra l'altro, il principale articolo in do-

tazione, cioè la scheda G-Lock VGA+, viene anche presentata unita ad un software di titolazione, anch'esso molto noto, come il Prime Time della Innovision, e che ambedue vanno sotto la denominazione di CG Suite Pro (a cui seguirà tra breve una versione CG Suite Broadcast).

Fermo restando il software a corredo, nella fattispecie le due confezioni «custom» sia di Curtain Cali che di VideoDirector, la G-Lock VGA+, nel suo imballo, si presenta dotata di due dischetti di software, tra utility e driver, di un completo manuale di servizio e di cavetti di raccordo per i video di ingresso ed uscita. Già, ma che cos'è la G-Lock VGA+?

#### *Descrizione*

La scheda è in sostanza molte cose insieme: può essere considerata una Super-VGA (con chip Tseng Lab ET 4000). una scheda genlock ed un video encoder con possibilità di overlay. Le possibilità in ambito genlock offrono la capacità di sincronizzazione con un segnale video in ingresso permettendo alla grafica generata con il computer di essere sovra-impressa (in chiave) sul video, mentre la parte encoder convertirà i dati grafici RGB in un segnale video registrabile, o gestibile da qualsiasi catena video alla quale il sistema sarà collegato.

La scheda supporta modalità HiColor,

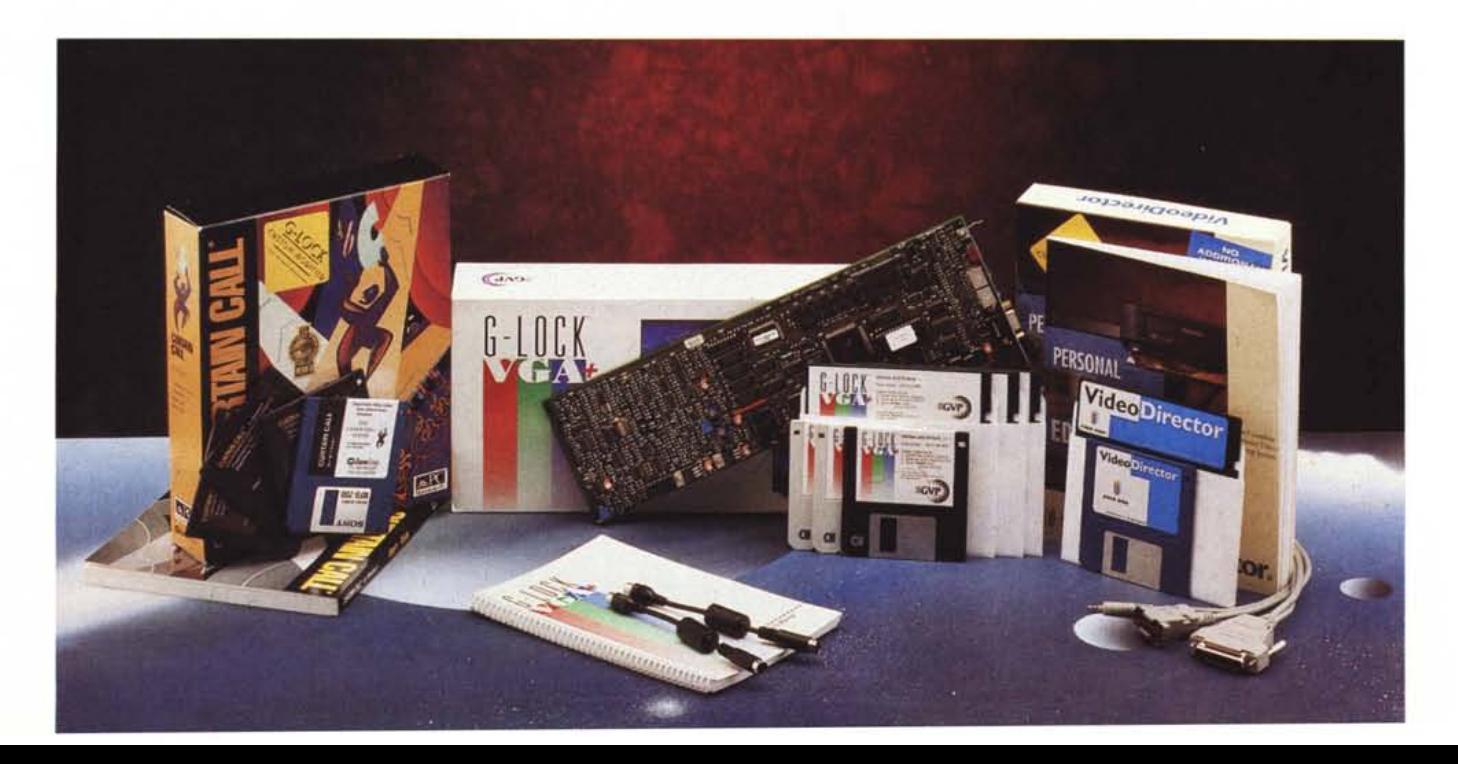

permettendo 32.000 colori, e nel contempo rende possibile l'IN/OUT composito o S-Video (Y/C) mediante la selezione attuata da un interruttore presente sulla scheda dal lato dei collegamenti.

La G-Lock per essere impiegata necessita di essere inserita nel consueto slot ISA (attenzione, è una full size, e dovrà, di norma, vedere rimossa la VGA esistente nel sistema); presenta connessioni sia per un monitor VGA, oppure per un monitor multi-frequenza, e dispone dei tradizionali connettori di IN/OUT video. Dotata di una sofisticata circuitazione anti-flickering, selezionabile via software, la G-Lock consente di eseguire funzioni di overlay mediante chiavi-colore, mentre una «vera» chiave lineare offre riduzioni significative di «edge artifacts» (cioè di scalettature dei contorni grafici) durante il processo di overlay. La sezione genlock, allo stato dell'arte per simili prodotti, offre un'immagine stabile e garantita anche senza segnali video in ingresso (gli addetti ai lavori sanno che in queste condizioni si assiste, su alcuni prodotti, ad uno scadimento della qualità) ed è in grado di mantenere tali ottimi risultati per la più ampia gamma di segnali video in ingresso, sia in presenza di componenti stabili che instabili.

La sezione VGA, infine, ci consente di poter «uscire» con risoluzioni significative che vanno dai normali modi VGA ed Extended VGA fino ad insoliti valori di 720 x 400 pixel (in modo testo) e 800 x 600 fino a 32000 colori in modalità PAL (e questo è un risultato da tenere ben presente in considerazione del fatto che eccede i classici 768 x 576 pixel canonici per il full video), mantenendo il corretto rapporto nell'aspetto dell'immagine poiché non si assiste a fastidiosi effetti di schiacciamento o allungamento dell'immagine). In modalità «onlyVGA», essendo la scheda dotata

#### **G-lock VGA+ Personal Suite Plus**

#### **Produttore**

*GVP -Great Valley Product 600, Clark Avenue King of Prussia PA 19406 USA* **Distributore** *RS Ricerca e Sviluppo srl. Via B.Buozzi, 6 Cadriano di Granarolo, 40057 (BO) Tel.051/765563* **Prezzo** *(IVA esclusa): Personal Suite Plus (G-Lock VGA+, Curtain Cali, VideoDirector) Lit. 2.450.000*

*La realizzazione hardware, di ottimo livello e razionalmente composta,* ci *consente di analizzare le parti fondamentali quali la VGA (al centro), l'encoder ed il genlock (ai due lati).*

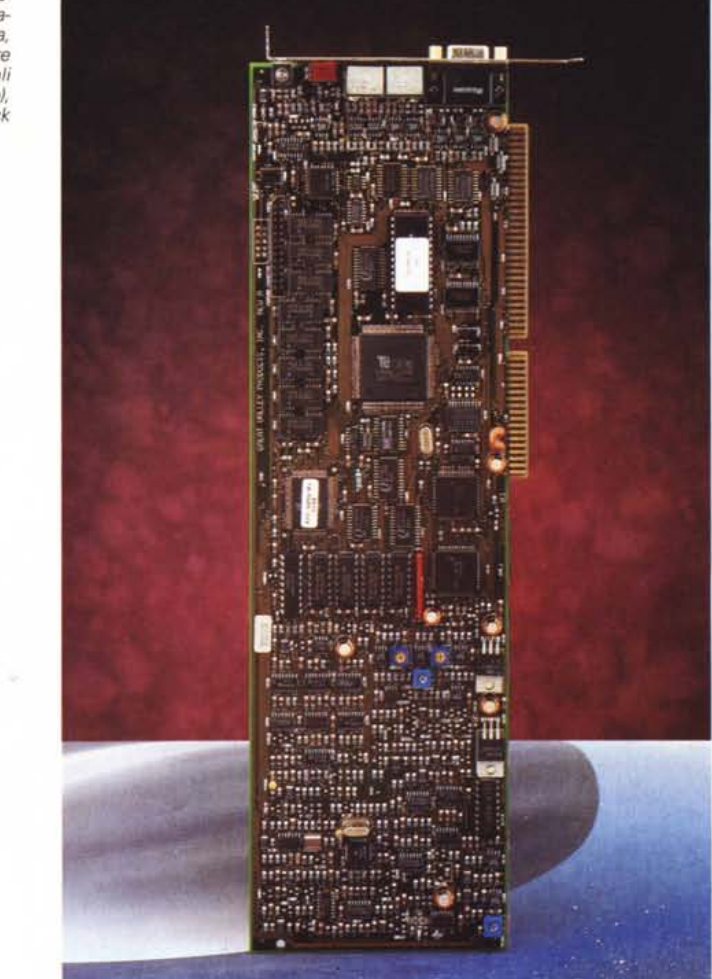

di 1 Mega di VRAM, si dispone delle classiche possibilità fino a 1024 x 768 x 256 colori.

La G-Lock è di ottima fattura sia nella circuitazione che nel layout dei componenti, mentre i cavetti di raccordo in dotazione, muniti di filtri anti-RF, permettono esclusivamente collegamenti in composito (per il S-Video ci si dovrà attrezzare); ad ulteriore conferma della buona qualità generale vale la pena sottolineare che il progetto è stato sviluppato dalla Magni System, casa americana molto nota per i suoi prodotti per il trattamento e la misurazione di segnali video.

All'installazione hardware, comprendente il settaggio di IRQ e DMA per eliminare eventuali conflitti con altre schede, segue l'installazione del software, comprendente driver ed utility di gestione per DOS e Windows, espressamente concepito per l'uso VGA e Super VGA e per l'impiego della G-Lock in ambito video.

Il software mette a disposizione diverse possibilità di gestione della scheda, consente di eseguire procedure di diagnosi e settaggio delle modalità grafiche.

Il software comprende un programma di gestione per configurare ed operare con la scheda per applicazioni video (GL.EXE), lo stesso come TSR, con cui far agire la modalità «Video Out» da altri ambiti DOS, un diagnostico (VDIAGC.EXE) che ci consente di testare i modi video e dare in dettaglio la configurazione del sistema ospite, oltre che per fare un check ed allineare il monitor.

Come esempio, il GL.EXE ci permetterà di configurare la scheda nelle sue principali caratteristiche, dalla configurazione display video, consentendo o no l'uso dell'anti-flickering, ai parametri di overlay (sovra-impressione) nelle modalità Graphic Mix, Standard Key, Traspa-

#### COMPUTER & VIDEO

**GUIDA PRATICA** 

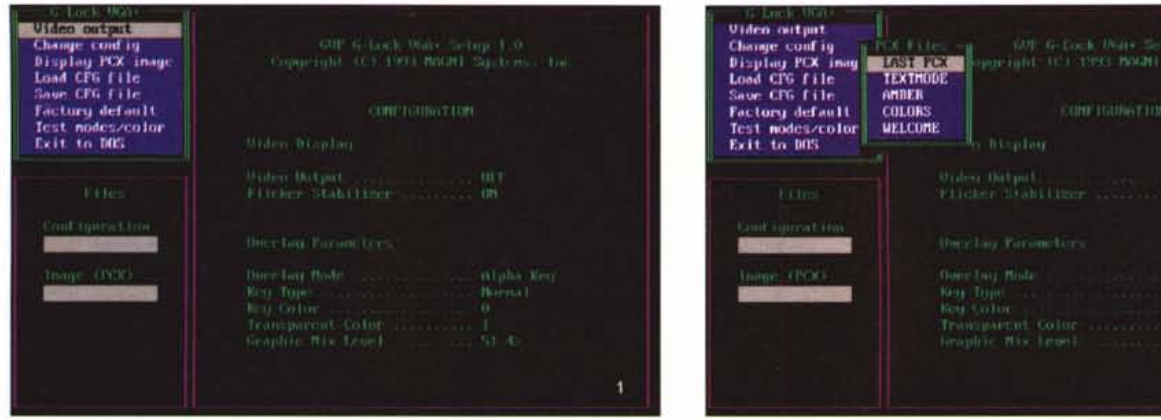

Il Setup della G-Lock VGA+; siamo sotto DOS e sono in evidenza a sinistra i sottomenu di scelta configurazione, di default, test colore e modalità grafiche. Al centro i parametri di overlay e l'anti-flickering.

Ancora nel Setup, avremo la possibilità di mostrare a video (cioè televisivamente) immagini in formato PCX, per avere una perfetta rispondenza tra il modo VGA e quello TV.

肝肿

rent Key e Alpha Key (canoniche modalità di intervento tra l'immagine video in ingresso e quella generata dalla VGA), al tipo ed al colore di chiave, al livello di mixing tra la grafica e l'immagine in ingresso, in percentuale. Avremo poi modo di verificare con «Test mode/color» le corrette aree di intervento, sia in modo testo che color, per concludere poi col mostrare a video immagini PCX, a mo' di ulteriore settaggio, dipendendo quest'ultimo dalle modalità di overlay con cui operiamo. Fondamentale è il comando Video Output On e Off con cui far agire l'encoder presente a bordo della G-Lock, trasferendo l'immagine VGA all'uscita video.

In Windows, mediante GLWIN con cui selezionare in modo semplice e sicuro tutto quanto già descritto, la G-Lock offre funzioni simili a quelle già viste sotto DOS.

Fin qui abbiamo visto in linea generale le caratteristiche offerte dalla G-Lock, ma come si opera con sorgenti video in ingresso ed uscita, cioè come si usa la G-Lock per realizzare una suite di produzione TV?

Niente di più facile. Esaminiamo due casi: l'uno rivolto ad una sola sorgente video in uscita «lato VGA» (che riceve cioè l'uscita grafica del PC) e l'altro con due video, uno in ingresso ed uno in uscita (che ci consente di far transitare un segnale video all'interno della scheda, sovra-imporre grafica e quindi ricevere la miscelazione dei due in uscita); per entrambi i casi basterà semplicemente collegare le rispettive cavetterie nei due sensi. Seguendo l'esauriente manuale di servizio dotato di chiare e precise figure di esempio è praticamente impossibile sbagliare i collegamenti.

La G-Lock è un prodotto che eccede

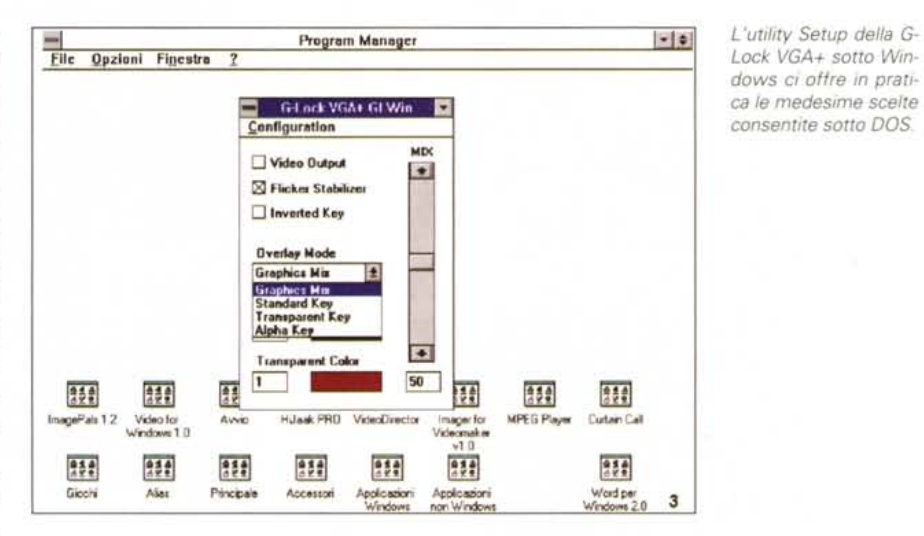

di molto le specifiche video comunemente usate in ambito PC consumer (tra l'altro è pienamente rispondente allo standard RS170A americano) ed suo prezzo è giustificato dalla qualità ottenibile, mentre la sola voce «risoluzione video 800 x 600 x 32000 colori» pone la scheda ad un livello più alto rispetto alla concorrenza in questa categoria. È vero che per la sezione genlock le caratteristiche video sono nella norma, ma chiedere ad un solo prodotto di essere una VGA di alto livello, un genlock di livello altrettanto elevato ed un esemplare encoder è forse chiedere un po' troppo. Alla fine dei conti la G-Lock è un ottimo prodotto ad un giusto prezzo; adatto a produzioni video di un certo livello di qualità, senza grossi limiti.

#### Personal Suite Plus: Curtain Call

Dicevamo che la confezione com-

prende anche software dedicato e che la GVP ha sapientemente dotato la G-Lock VGA+ con una versione custom di Curtain Call 2.0, noto pacchetto di presentazione multimediale capace di gestire videografica, audio nei diversi formati, file MIDI, animazioni classiche, file digital video .AVI, con i quali assemblare evoluti slide show (ma sarebbe meglio dire video-presentazioni) in modo semplice e intuitivo.

Prodotto dalla Zuma Group americana, anch'essa una felice conoscenza dell'utenza Amiga, si tratta di un software molto potente con il quale si possono gestire tutte le risorse audio/video comunemente presenti nell'ambito delle videopresentazioni. Con Curtain Call si possono gestire perfettamente file di tipo FLI e FLC (animazioni), CD Audio (standard), WAV e VOC (digital audio), AVI (digital video), BMP, DIB, RLE, PCX, CCC (immagini grafi-

#### COMPUTER & VIDEO GUIDA PRATICA

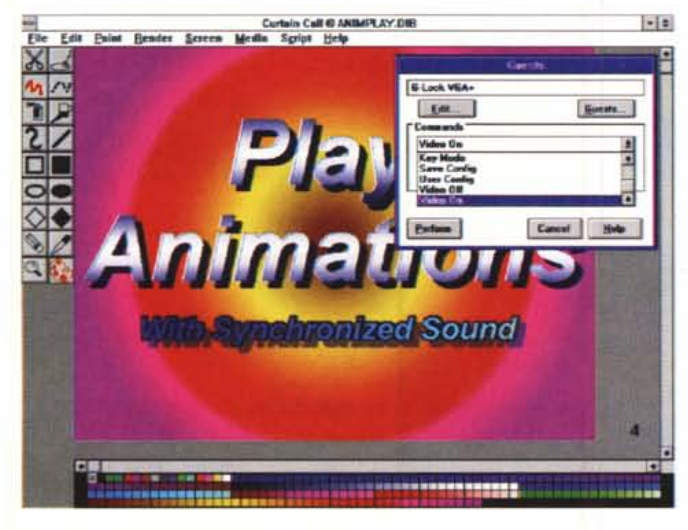

*Siamo in Curtain Cali con della grafica importata,* ma *fondamentale* è *il menu GUEST, con cui lo stesso dialoga con la G-Lock, in modo semplice e completo. Avremo anche la possibilità di fare l'editing dei comandi, per poi farli agire.*

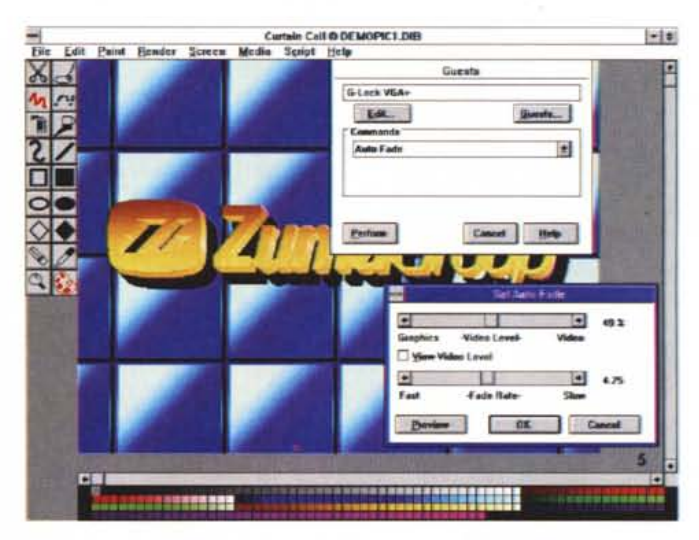

*Ancora in modo GUEST, in Curtain Cali, stiamo scegliendo il settaggio dell'Auto Fade della G-Lock VGA+, tra Video Level e Fade Rate.*

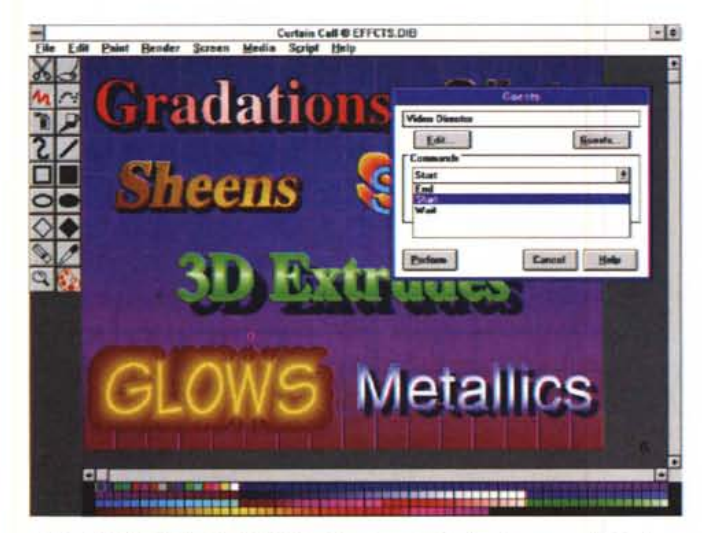

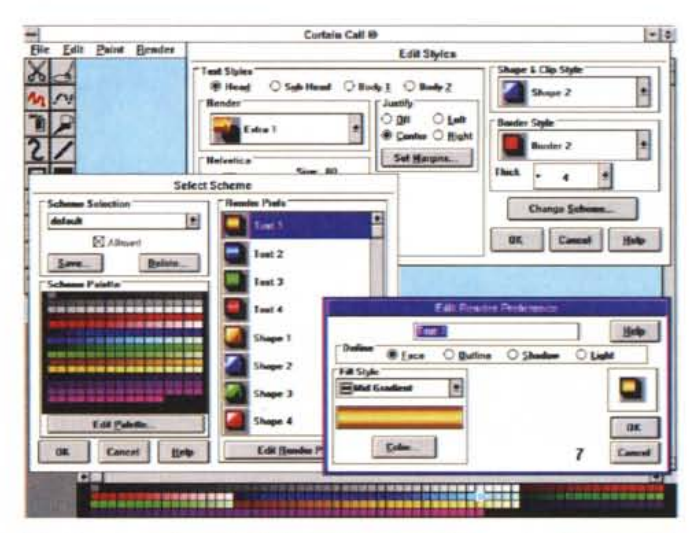

*L'altro GUEST di Curtain Cali, VideoDirector,* ci *offre le stesse possibilità di varianti offerte nel Guest di G-Lock;* i *comandi sono ovviamente* i *soli consentiti da VideoDirector in azione.*

*Il trattamento grafico della titolazione in Curtain Cali* è *quanto di più completo* ci *possa servire; avremo possibilità di Edit Style, Select Scheme e soprattutto editing delle preferenze in rendering.*

che), MIO (file MIOI), FON-TrueType (fonts) oltre a schemi proprietari di stili e script propri di Curtain CalI.

L'installazione segue le solite regole, tranne per il fatto che è necessaria una ulteriore installazione riguardante la gestione G-Lock VGA+ mediante una tecnologia, denominata «Guest», propria di Curtain CalI.

Una delle più spiccate potenzialità date da tale software risiede proprio nella capacità di gestire, mediante l'uso «ospite» di altre funzioni, device e media integrati con esso, oltre che procedure provenienti da altri programmi (in sostanza basta un semplice intervento nell'INI di Curtain Cali, per inserire le

OLL appropriate, ed il gioco è fatto)

Di Curtain Cali si puo dire che svolge le sue funzioni in due principali ambiti: uno consente di creare la grafica, come altri paint-tool del genere, ma con delle potenzialità maggiori; l'altro consente di assemblare «eventi» di vario genere (mi riferisco alla multimedialità) mediante uno Script Editor grafico nel quale, su tracce diverse, si posizionano nel modo più opportuno le scelte di «entrata in scena».

Il piano di lavoro in modalità painting è quanto di più semplice si possa sperare: a sinistra sono presenti i tool di lavoro, nella gestione grafica comune, quali palette colori, tratteggio grafico, linee di varie dimensioni, primitive, riempimenti, ritaglio immagine, ecc. In basso, in evidenza, la palette dei colori usati.

I suoi menu sono quanto di più completo sia a disposizione dell'utente videocreativo: capacità di importare grafica in formato OIB, RLE, PCX e BMP (con salvataggio in formato .RLE 256 colori o .01B RGB 8-24 bit), completa gestione dell'editing d'immagine con cut e paste, paste palette, rotazioni, riposiziona menti fini e potenzialità più spiccate in ambito «brush» e «clip».

In tali casi, infatti, Curtain Cali ci offre molte possibilità di intervento come opzioni di trasparenza, posizionamenti sullo schermo, carica/salva nei formati già

#### GUIDA PRATICA

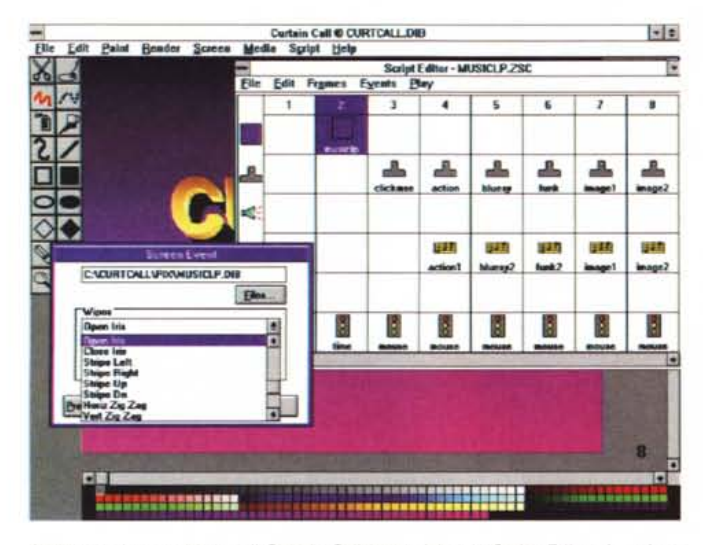

L'altro evoluto ambiente di Curtain Call è senz'altro lo Script Editor, in cui assemblare eventi di ogni genere su questa «Event Line», con il solo click del mouse. In evidenza uno Screen Event con possibilità di effetti.

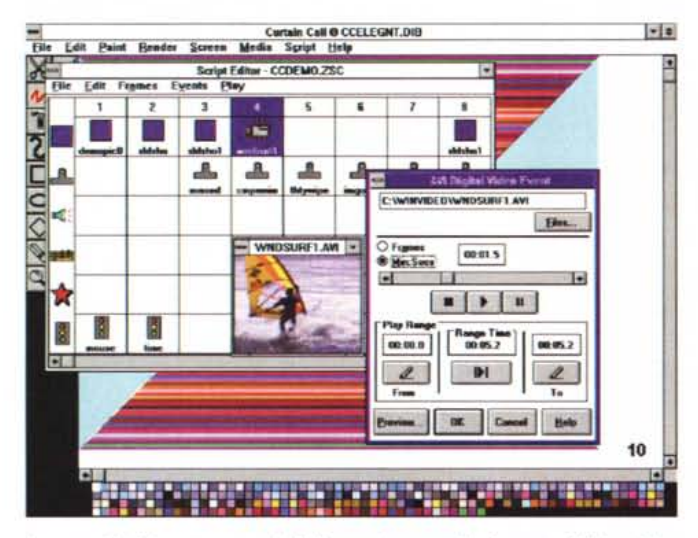

La capacità di importare, e quindi di associare eventi in formato .AVI è un'altra delle caratteristiche peculiari di Curtain Call; avremo possibilità di Play Range come pure di Preview dei file.

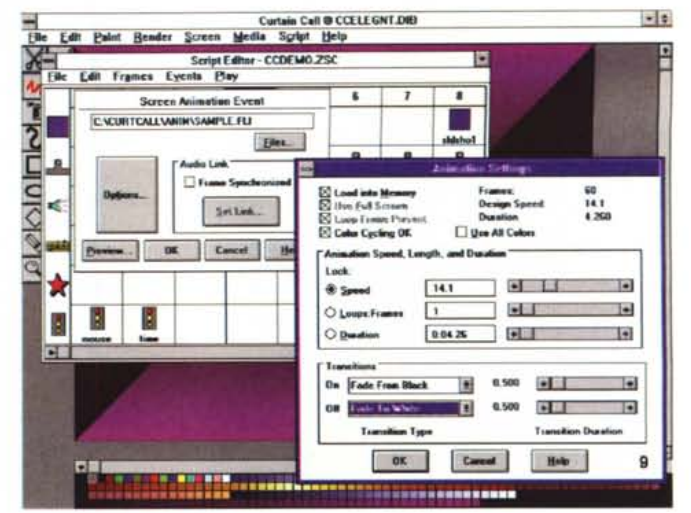

Il Request Event di Curtain Call in ambito animazioni; sono offerte tutte le possibilità consentite, come il sincro con l'audio, il full-screen, le transizioni ed altro ancora

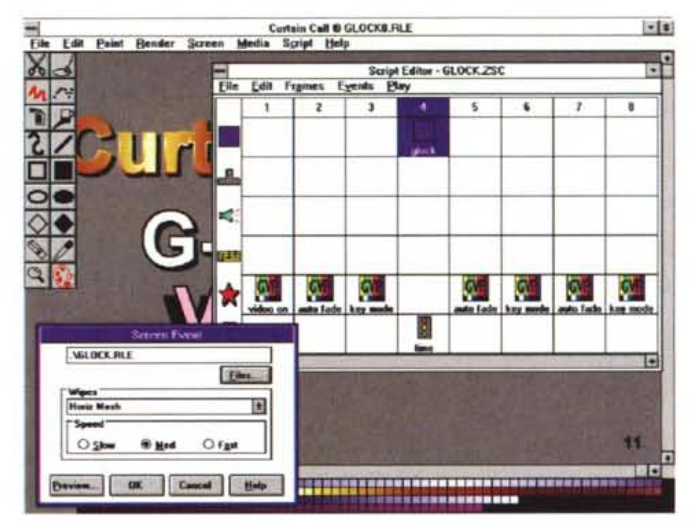

L'integrazione Curtain Call/G-Lock VGA+ arriva ovviamente anche alla gestione eventi propri della scheda; in questo caso è in evidenza un demo delle funzioni della G-Lock, assemblato come script.

visti, ridimensionamenti di proporzione mediante strech, halve, double.

Da non dimenticare le altrettanto non comuni possibilità in ambito «Screen», dove è possibile operare sugli sfondi con gradienti-colore, Wallpaper e Tile (costruiti da clip) tutto eventualmente sfruttando una griglia (Grid).

L'aver denominato Curtain Call anche come «Presentation Titling» dà il senso di quello che andremo ora ad analizzare: le capacità in ambito titolazione dove sono presenti caratteristiche come la gestione rendering dei testi, di forme e clip

Avremo infatti a disposizione tutta una serie di sofisticate possibilità nel rendering dei testi, mediante pressoché illimitate combinazioni di stili, schemi e preferenze nel corpo, nelle dimensioni, negli attributi, nella scelta dei gradienti, ombre, posizionamento della luce, scelta dei materiali-base, tutto ciò esteso anche alle funzioni di rendering di forme grafiche come pure, soprattutto, di clip preparati in precedenza.

Curtain Call, come abbiamo già detto, non è solo uno strumento meramente grafico con il quale preparare screen e titoli; è anche un tool di presentazione che ci permette di combinare insieme suoni e immagini in un unico prodotto (che unito alle potenzialità della G-Lock VGA+ ne esalta ulteriormente le capacità).

Nello Script Editor è possibile assemblare eventi diversi, di diversa provenienza e natura, in maniera molto semplice: a differenza di altri programmi simili, non avremo necessità di imparare logiche di programmazione o parametri «command-line» con cui dialogare con gli stessi. Mediante il suo semplice piano di lavoro, delimitato da tracce diverse, ognuna corrispondente ad una categoria di eventi, basterà selezionare la traccia voluta per avere un requester che ci offre scelte e settaggi dei vari parametri. Avremo quindi una traccia per gli Screen, per le Clip, per il sonoro Wave, MIDI, Guest e di controllo. Possibi-

lità di settare il numero dei frame, l'apparizione di grafica in video mediante effetti, inserimenti di clip, anche nelle categorie animazioni o file .AVI, controllo delle entrate in scena mediante varianti «tempo/mouse/MIDI/Key» sono solo alcune delle opzioni consentite, ognuna ben delimitata nella propria categoria di appartenenza.

L'integrazione con la G-Lock VGA+, tramite l'host mode «Guest», potrà consentire anche di controllarne il suo intervento nel più semplice dei modi, potendone settare le entrate in Video On, in Auto Fade, nel Key Mode, Anti-Flickering, ecc., tutto in maniera trasparente e senza incongruenze; di rilievo quindi l'estrema potenza della combinazione G-Lock/Curtain Cali che ci consentirà, a prodotto finito, di avere una produzione video integrata (audio-graficaanimazioni-digital video-video live) pronta per essere usata in ambito televisivo, forte delle possibilità di full-screen consentite dalla G-Lock e dalla fluidità delle «presentazioni-eventi» di Curtain CalI.

A margine una sola raccomandazione; parlavamo di risoluzioni video consentite dalla G-Lock che eccedono il quadro televisivo. Sarà una cosa da tenere ben presente, poiché potrebbe accadere che, data l'area rappresentata maggiore delle dimensioni standard TV, porzioni di immagini, come pure titolazioni, vadano «fuori quadro». Un consiglio per ogni evenienza sarà quindi di «tenersi» al di sotto degli 800 x 600, nella misura di almeno un 10% (e comunque verificabile sperimentalmente).

In ambito audio la gestione di Curtain Cali offre molteplici possibilità; potremo andare in play di file .WAV, come pure registrarlo (con l'ovvia presenza di schede adatte) scegliendone i bit e la frequenza di campionamento, il mono/stereo, gestire un CD in modo Audio con tracce e durate, controllare eventi MIDI nei file specifici con le funzioni adatte, aggiungere il tutto nello Script Editor per una completa presentazione multimediale.

Ma non basta, le possibilità in ambito Media Control Interface (MCI) di Windows con estensioni multimediali, offrono opzioni di inserimento, all'interno dello Script Editor di Curtain Cali, di liste di eventi che controllano a loro volta device presenti, in ordine alle installazioni correnti nel Pannello di Controllo, tramite i cosiddetti MCI Script.

Tutto ciò per una flessibilità fuori dal comune, adatta a controllare e gestire device attuali e futuri in modo razionale e semplice.

Ultima ulteriore possibilità è la creazione di moduli «run-time» (opzionali di Curtain Cali standard) degli script as*La componente «hardware" di VideoDirector* si *limita a questo speciale cavetto; da un fato una RS232 (seriale), dall'altro due connessioni, l'una verso un apparecchio dotato di porta LANe, l'altro composto da un'unità ad infrarosso da porre sul ricevitore IR della macchina record.*

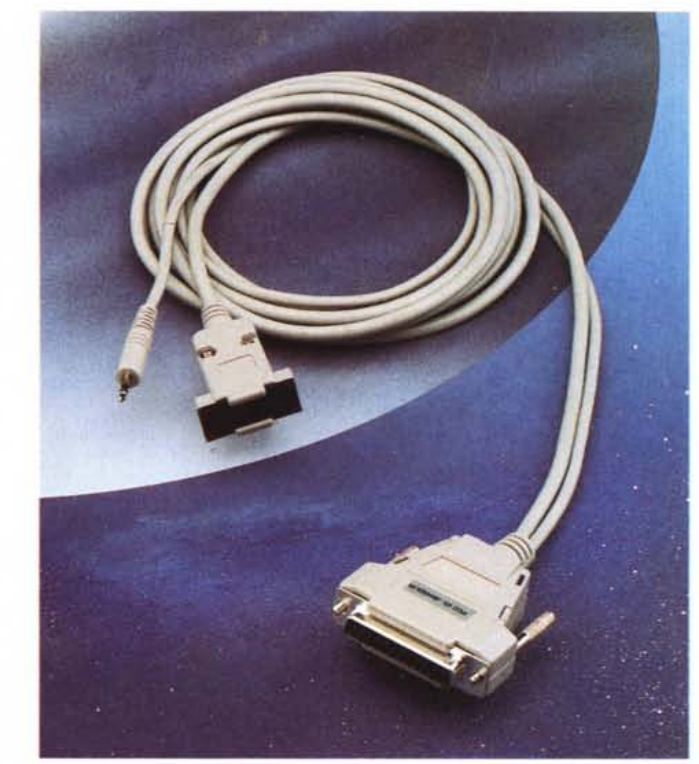

semblati, con cui fare presentazioni al di fuori dello stesso, mediante «package» degli eventi (in modo compresso) su floppy o altro.

Ci sembra un prodotto completo in ogni sua parte, dotato di possibilità non comuni (specie per ciò che riguarda la grafica) e che con lo Script Event Editor diviene un pacchetto adatto a presentazioni di ogni tipo. Senza ripeterci oltre, comunque, la combinazione con la G-Lock ne esalta senza dubbio di molto le caratteristiche.

#### *Personal Suite Plus: VideoDirector*

Supposto di aver realizzato un video con ambedue i prodotti già visti, cosa ci sarebbe di meglio che integrarlo, magari con altro «live» proveniente sia da videocamere che da sorgenti VTR, a mo' di montaggio vero e proprio?

Altro apprezzabilissimo componente dell'insieme Personal Suite Plus è il VideoDirector della Gold Disk canadese, software-house molto quotata in ambito Amiga, un pacchetto hard-soft per l'editing video di buon livello. In riferimento all'hardware, tutto quello che si ha in dotazione è un cavo di collegamento tra una porta seriale PC, un VTR con porta in standard Control-L (altrimenti detta LANC) ed una macchina dotata del solo pilotaggio ad infrarosso (la totalità del parco esistente, crediamo). Possiamo considerarlo sommariamente un'economica suite di editing a due macchine.

Alla sua partenza, dopo un'installazione standard, VideoDirector offre un piano di lavoro diviso in tre aree principali: quella dedicata all'assistenza del source e del record VTR, a destra il pannello di controllo delle clip (cioè delle scene scelte da montare) ed in basso la Event List, finestra nella quale inserire le varie sequenze per le fasi di montaggio vero e proprio. Essendo in pratica un programma di controllo VTR, oltre che di editing, VideoDirector ci aiuta nel controllo dei videoregistratori permettendo il collegamento di tali dispositivi all'host PC per il loro settaggio. Pur se con configurazioni diverse, il source sarà automaticamente controllato, con lo Smart-Cable in dotazione, se avrà capacità di accesso mediante porta LANC (o Control-l), mentre il record deck potrà essere un comune VTR dotato di controllo ad infrarosso, a cui «collegare visivamente» la cellula IR dello stesso Smart-Cable. Ricordiamo sommariamente che lo standard LANC è proprietario Sony, ma ad esso hanno aderito anche altri produttori, e consente, con un solo conduttore, di controllare nelle funzioni principali i comuni comandi di un VTR

#### COMPUTER & VIDEO

#### GUIDA PRATICA

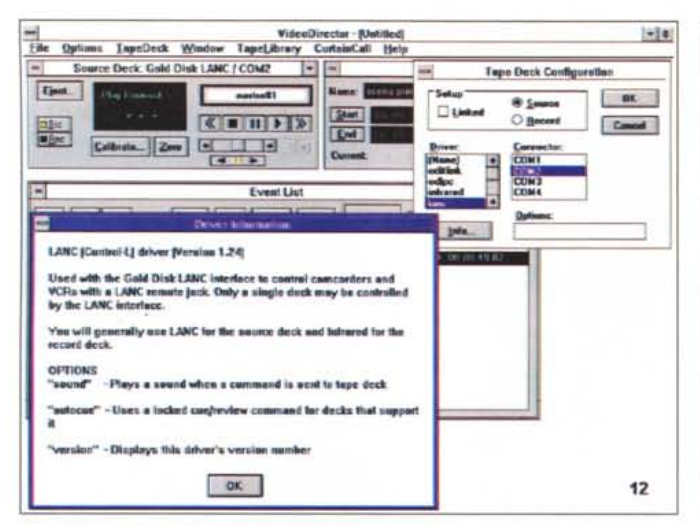

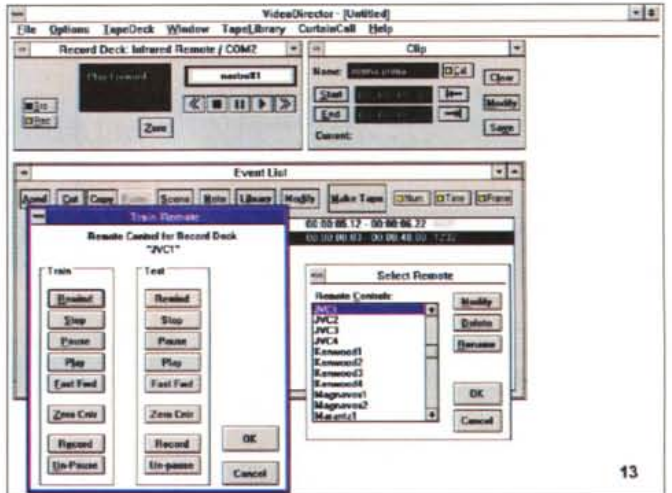

La principale caratteristica di VideoDirector sarà quella di offrire un completo setup delle macchine VTR collegate, tramite «Configuration»; molto comodo anche l'«Info» associato alla modalità scelta.

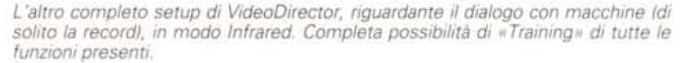

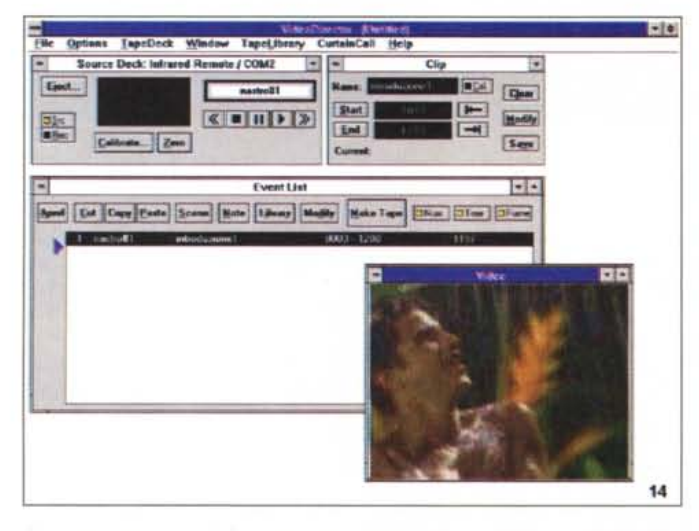

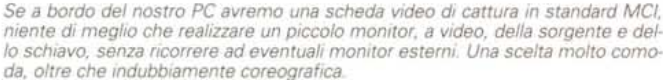

 $-1$ ce Deck: Gold Disk LAN  $\overline{c}$  $\vert \cdot \vert$ Sort by Tape and  $\boxed{0.4}$   $\boxed{Qem}$ Eject. Sen by Clip Only ne All Tages  $\overline{r}$  $|4|1$ Modify 日に<br>単位 Sh.  $-41$ elected Tap  $\frac{1}{\sqrt{2}}$ [Says] Select Tages... **DB** tte Tupe April Cut Copy Scone Bote | Liney | Heilly | Hate Tape | Olive | Ofen | Office 00:00:12:20 - 00:00:13:10 Sty | View | | Datete | | **THE** 15

Fondamentale in VideoDirector anche la Tape Library, in cui catalogare tutte le nostre clip, per avere sempre a portata di mano il materiale video altrimenti non facilmente rintracciabile.

(da non confondere comunque con il SyncroEdit).

Il supporto di device video in Video-Director non si ferma qui: anche senza SmartCable, esso è in grado di controllare device di editing come la FutureVideo EditLink 2000-DT (per produzioni VTR Panasonic), device standard Vu-Port, Sony VDeck/VISCA e lo standard Sony Vbox.

Come abbiamo appena visto, dopo aver settato il source preferibilmente in modo LANC, potremo controllare il record in modo altrettanto semplice. Il tutto avviene «insegnando» tutte le funzioni del VTR del quale successivamente si «approprierà» VideoDirector. Tramite Select Remote Control, infatti, VideoDirector, oltre ad offrire delle configurazioni già pronte (dei remote control stessi), consente di scegliere quella corrispondente alla macchina a disposizione, oppure crearne una nuova. Per settare i parametri relativi basta, nella funzione Train Remote, selezionare un comando dal pannello di controllo di VideoDirector, subito dopo lo stesso comando dal nostro «remote control» originale, ed il gioco è fatto.

La filosofia con cui è stato scritto VideoDirector fa esteso uso delle modalità «clip», cioè nell'identificazione delle sequenze scelte con cui assemblare il prodotto finito. Un ulteriore passo avanti nella realizzazione, sarà quella di catalogare il materiale dando un nome ai nastri su cui è il materiale, ma dando nomi anche alle clip per identificarle. Ognuna di esse avrà un riferimento univoco, sia nella durata (ingresso e uscita), sia nella provenienza (da quale nastro).

A questo punto VideoDirector sarebbe già in grado, mediante l'inserimento delle stesse nella Event List, di operare il montaggio anche se ci saranno, ovviamente, altre manovre da svolgere.

Definire le clip significa anche «cali-

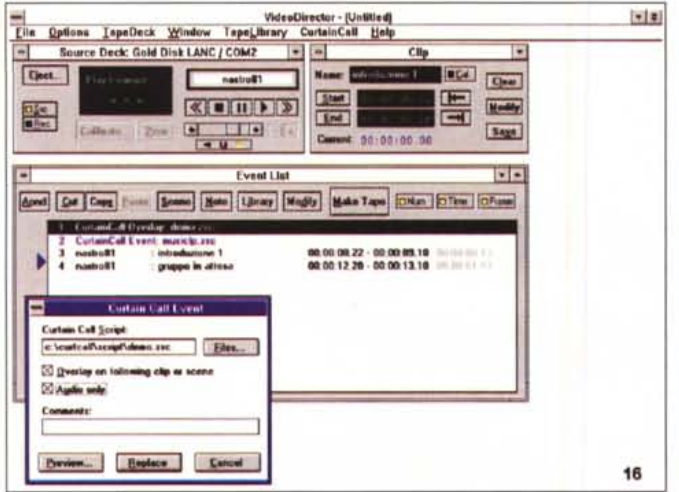

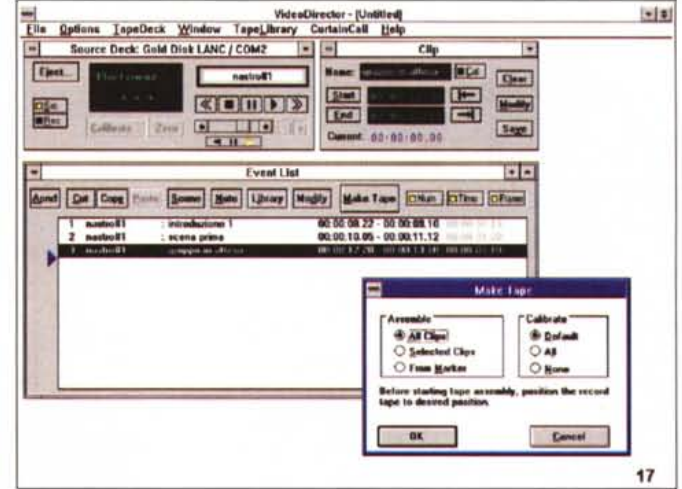

L'integrazione di VideoDirector con Curtain Call, e guindi con la G-Lock VGA+, è al solito molto ben organizzata; si potranno così importare in lista sia eventi propri di Curtain Call sia script in cui viene fatta agire la G-Lock VGA+.

Decise tutte le nostre scelte, sulle clip video e sugli script di Curtain Call, niente di meglio quindi che assemblare il materiale video per una produzione definitiva; Make Tape ci offre tale possibilità.

brare» (nel punto di inizio scelto) il nastro, affinché VideoDirector ritrovi l'esatta posizione dove sono memorizzate le scene necessarie alla realizzazione del video. In questa fase VideoDirector ci offrirà un completo controllo VTR dal suo pannello, con le stesse, familiari funzioni a cui siamo abituati (Play, FForward, Jog Shuttle, ecc.) con un contatore sempre aggiornato. Una volta trovata la scena desiderata, andremo in click su Start, quindi su Stop, dopodiché sarà univocamente designata la clip scelta.

Appena avremo messo a punto tutte le scene, che saranno state inserite nella Tape Library, potremo iniziare a «montare» passando per la Event List; in questo caso ci sarà data facoltà di aggiungere o togliere scene (cut e delete), inserire commenti, «paste» di eventi, modificarli. In ultimo potremo quindi salvare la nostra EDL (ed eventualmente stamparla) come pure andare in «Make Tape» per finire il lavoro intrapreso. Da notare che l'intervento di VideoDirector è auto-assistito in ogni sua fase al punto da chiedere i nastri giusti nel momento in cui occorrono, «calibrando» le clip se i contatori slittano, dopo funzioni di FForward e Rewind, consentire un assemblaggio in modo «manuale» se non è possibile controllare automaticamente i VTR.

Prima di iniziare ad assemblare una produzione ci sono alcune considerazioni da fare; sia a riguardo dell'accuratezza delle macchine collegate (che sono di solito consumer), sia per suggerire alcuni «Tips and Tricks» ai quali si dovrà necessariamente ricorrere.

Il primo aspetto da considerare, quindi, è nella precisione offerta dai VTR collegati: tutti sappiamo che la qualità, in simili frangenti, non è mai abbastanza. Il «frame-by-frame» tanto agognato è impossibile da ottenere per apparecchi casalinghi, quasi altrettanto una esatta partenza source come pure una esatto stop recording. Si dovrà ricorrere quindi necessariamente a dei piccoli accorgimenti, come il Pre-Roll Time ed il Post-Roll Time, di cui si occuperà in modo automatico VideoDirector e che verrà analizzato sperimentalmente.

Nel manuale di servizio a corredo, anche se molto essenziale, vi sono tutta una serie di riferimenti ai quali ricorrere per avere il massimo dalla nostra dotazione (da consigliare caldamente prima di iniziare).

Tra le altre caratteristiche c'è senz'altro da ricordare la possibilità di gestione di macchine dotate di Time Codecon la conseguente capacità di un editing molto accurato, la possibilità di visione del source e del record mediante l'appoggio con schede di cattura standard MCI (una per tutte la Video-Blaster) con cui ottenere un vero monitoraggio senza unità esterne, la scelta dello standard TV NTSC e PAL.

Nell'insieme GVP Personal Suite Plus, VideoDirector, sfruttando le possibilità che abbiamo già visto, sarà controllato in ambito GUEST da Curtain Call, al quale demanderà le funzioni principali come Start, Stop e Wait ed al quale farà riferimento, per poter entrare in azione, mediante gli script, quando occorre.

In ogni caso, da solo oppure in compagnia degli altri componenti, VideoDirector offre un ottimo servigio, per di più ad un costo ragionevole, a chi voglia intraprendere «seriamente» attività di montaggio video. E un dignitoso «entry-level» per saggiare le proprie capacità, sia tecniche che creative, nell'affascinante mondo dell'editing video, fosse solo per ben organizzare le riprese fatte al mare l'anno scorso.

#### Conclusioni

Quale conclusione, che non sia scontata, si potrebbe raggiungere dopo aver analizzato tre prodotti del genere, per di più uniti in una sola confezione? Ringraziando la RS di Cadriano (BO) per la gentile concessione del Personal Suite Plus in prova, è difficile scegliere la classica «parte del leone». Potrebbe essere la G-Lock VGA+, ottima realizzazione che svolge le sue funzioni in maniera egregia, un vero punto di riferimento, ma potrebbe essere anche Cur-Call, ambiente di lavoro tain grafico/multimediale molto ben congegnato, con ampie possibilità di «presentation». E perché non VideoDirector, software di editing video all'apparenza scarno, ma molto funzionale e preciso?

Crediamo che la vera parte del leone in questo caso la faccia proprio la GVP, sia per aver scelto una felice combinazione di prodotti e per l'offrire all'utenza (semi)-professionale degli strumenti potenti e sicuri, senza orpelli e lustrini.

E sul prezzo? Se avete letto fino in fondo questo articolo, dovreste esserme ne soddisfatti.

er entrare nel mondo delle tecnologie e dei prodotti dedicati all'ascolto in automobile c'è una strada sicura: le pagine di Audiocarstereo. Recensioni dagli alti contenuti tecnici, prove di installazione, un vasto panorama di aggiornamenti mensili anche sui prezzi - sono una lettura obbligata per i professionisti del settore come per i semplici appassionati, e costituiscono il migliore osservatorio per ascoltare al meglio. Infine le sezioni dedicate alla telefonia cellulare, ai test sugli antifurto, alle recensioni musicali completano Audiocarstereo, accompagnando chiunque voglia percorrere in auto la strada dell'alta fedeltà.

technimedia **Pagina dopo pagina, le nostre passioni.**

## **La strada migliore per l'alta fedeltà in auto.**

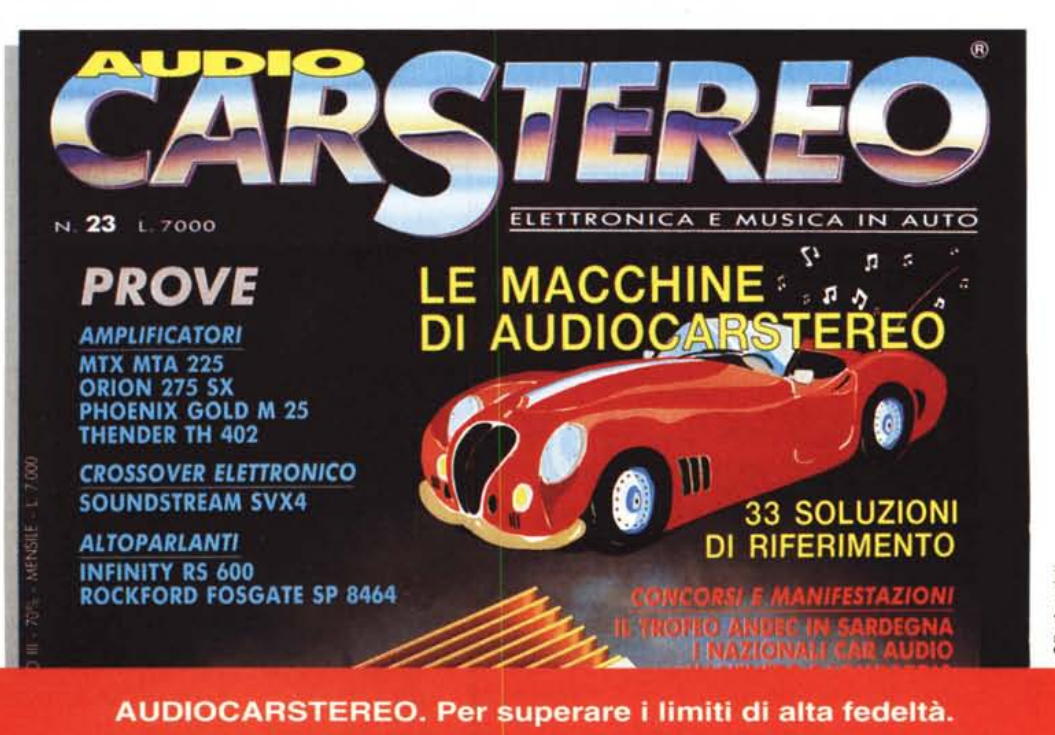

# Contatateci per ulteriori informazioni

Serie 900

947 967 NOVIT 927 937

### free molding service for ODM & OEM front panels

Il nostro settore di ricerca e sviluppo vanta oltre otto anni di esperienza nella progettazione di cabinet. Le nostre aziende coprono integralmente il ciclo produttivo, a partire dalla progettazione dello stampo fino all'imballaggio del prodotto finito. Producendo pertanto tutto il materiale internamente, eliminiamo parecchi passaggi altamente onerosi, ed il risparmio che ne deriva è tutto a vantaggio dei nostri clienti.

Our R&D team has more than eight years of experience in designing cases. We also have an integrated production line that covers everything from molding, plastic injection and pressing to assembly and packing. Everything is done inhouse, and we would like to share the costs we save with our customers.

Serie 800

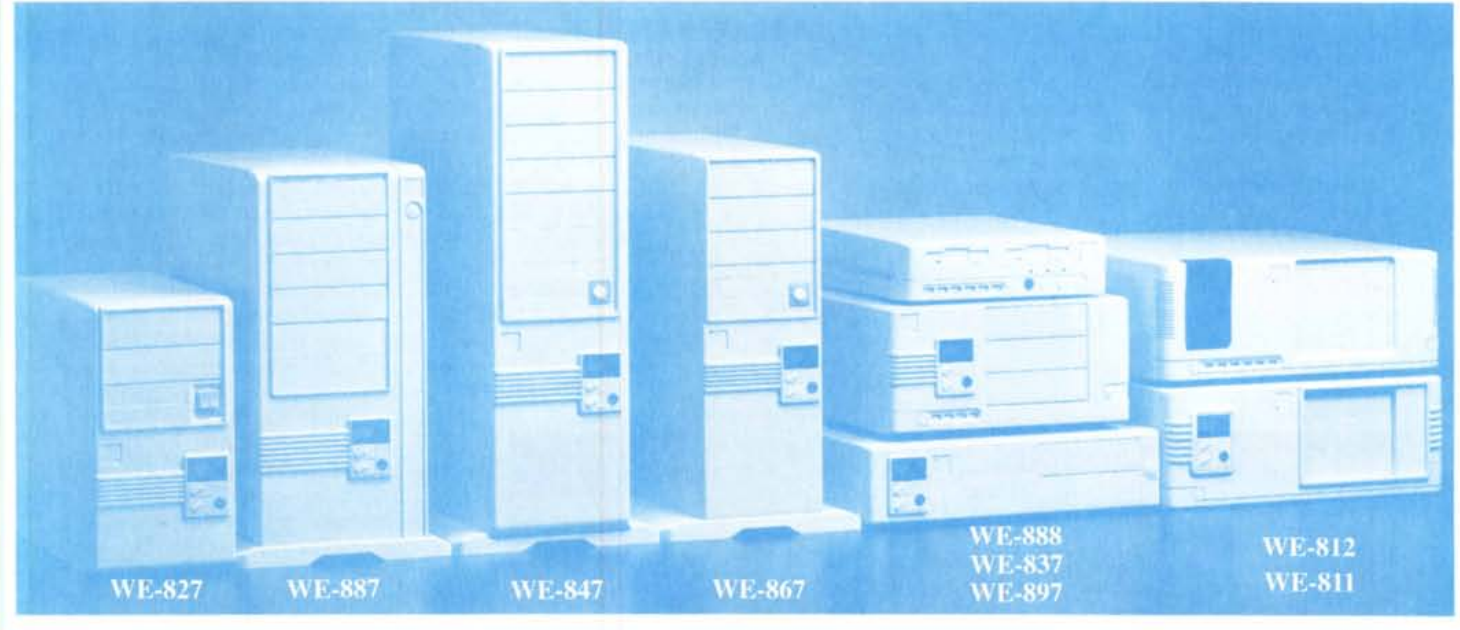

#### **WE 1000**

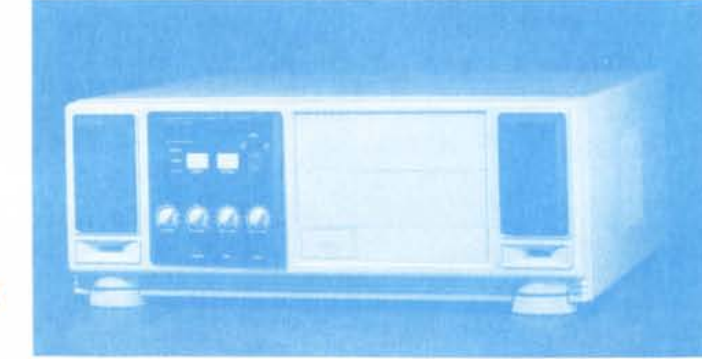

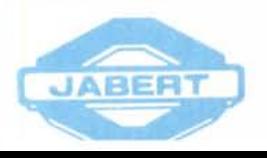

JABERT ITALIA S.R.L. - Via Umbria, 8 Tel. 0039-522-518599/512301/922439 42100 Reggio Emilia - Italy Fax 0039-522-513129

**Cassa multimediale** 

NOVITÀ 1994

**JABERT EUROPE** Tel. 0039-522-922485 Fax 0039-522-922509

**JABERT & IIG ENTERPRISE CO., LTD** Tel. 00886-2-7367777 Fax 00886-2-736212